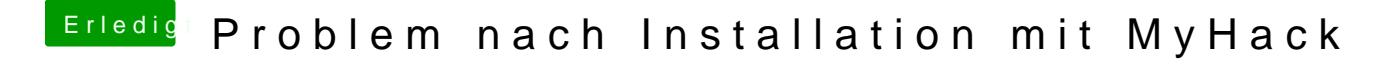

Beitrag von TheMacJay vom 28. Oktober 2013, 15:36

Boote mal mit -x -v UNd mach da ein Foto, wenn er wieder stehen bleibt.